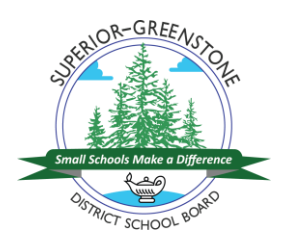

**Questions? Call: 1-877-900-5627 Email:** [info@applytoeducation.com](mailto:info@applytoeducation.com) **Monday to Friday 7:30 a.m. to 7:00 p.m. EST**

## **HOW TO CREATE AND REGISTER YOUR ACCOUNT:**

- **STEP 1:** Visit<http://superiorgreenstone.simplication.com/WLSBLogin.aspx>
- **STEP 2:** Under *Create an Account,* click *Register*.

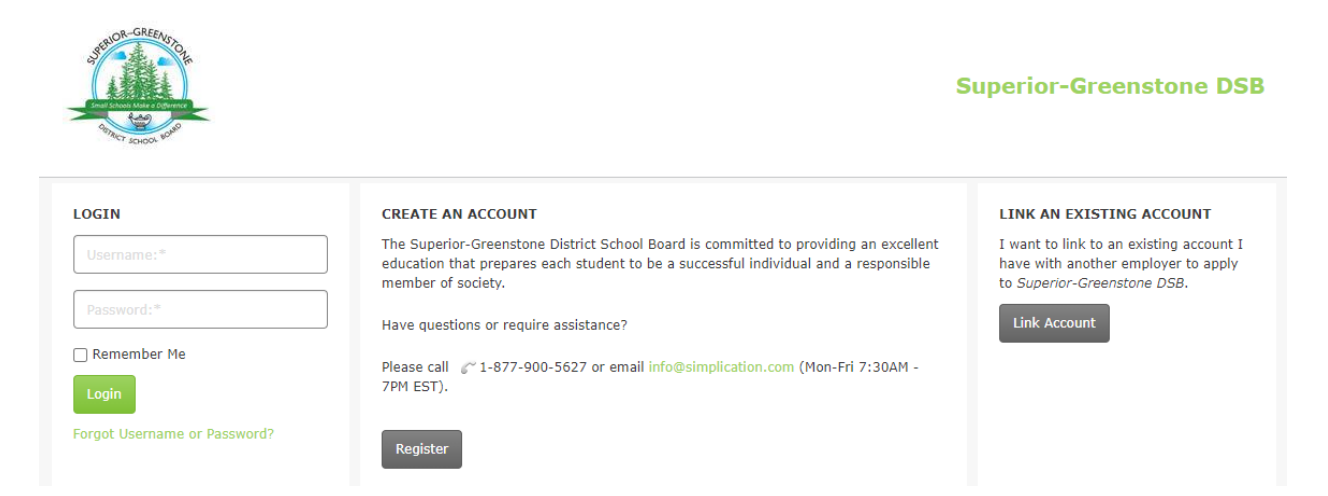

**STEP 3:** Choose your position category:

- a) Teachers, Principals and Superintendents (includes occasional teachers)
- b) ECE, EA/TA, Clerical, Custodian (includes casuals in these areas)
- c) Management and Professionals

**STEP 4:** Complete the applicant registration page

You will receive an e-mail that confirms your registration and your username. Ensure that you write down your password (if you forget your password it can be changed at any time from the log in page using *Forgot Log In.*

#### **CREATE YOUR PORTFOLIO**

Before applying to our career opportunities, ensure that you have answered any mandatory questions and that the following sections of your portfolio are complete:

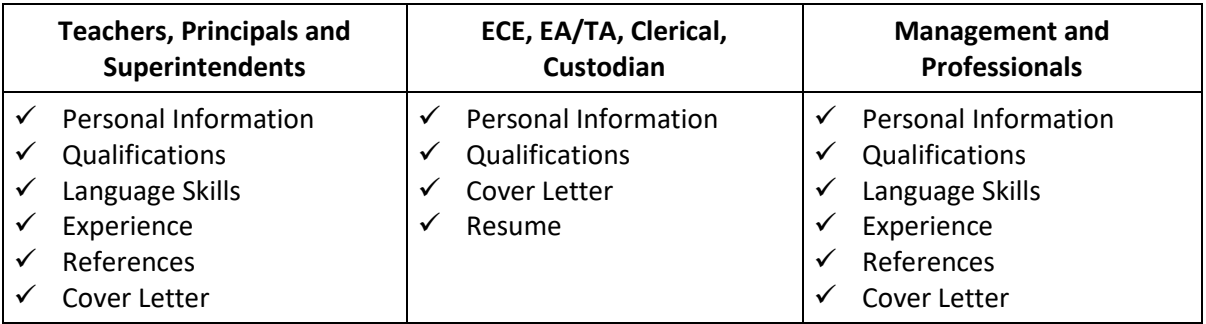

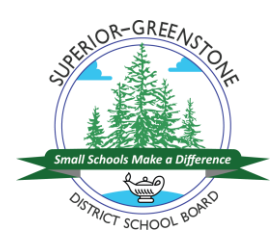

**Questions? Call: 1-877-900-5627 Email:** [info@applytoeducation.com](mailto:info@applytoeducation.com) **Monday to Friday 7:30 a.m. to 7:00 p.m. EST**

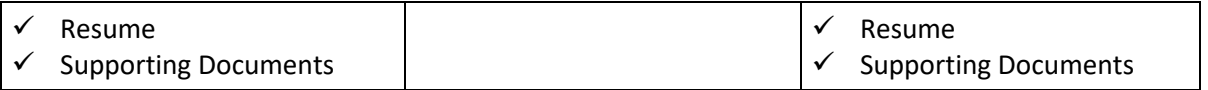

If you do not have all the requested supporting documents upload them as they become available.

### **APPLYING FOR JOBS**

Now that you are registered you can apply for jobs:

**STEP 1:** If you are not already logged in, enter your username and password and click Login. (Use the Forgot Username or Password link to reset your password if needed).

#### **HOW DO I VIEW AND APPLY TO JOB POSTINGS?**

**STEP 1:** Once you have logged into your account, navigate to the *Job Postings Menu* to load the *Search Jobs* page. This will automatically generate any current employment opportunities with Superior-Greenstone District School Board.

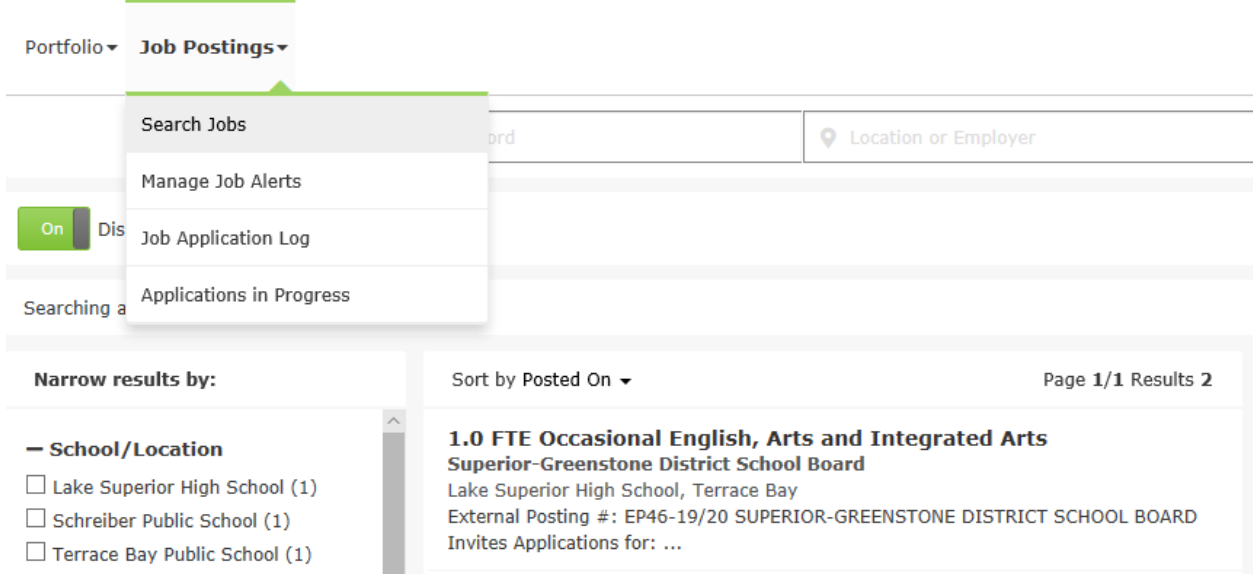

- **STEP 2:** You can click on the job postings to review the details/requirements. When you want to begin your application, simply click *Apply.* The application process will guide you through any mandatory steps.
- **STEP 3:** When your application is ready to submit you will be notified with a pop-up message. Click *Submit* to complete your application to the job posting.

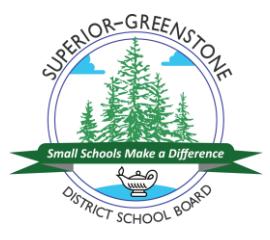

**Questions? Call: 1-877-900-5627 Email:** [info@applytoeducation.com](mailto:info@applytoeducation.com)

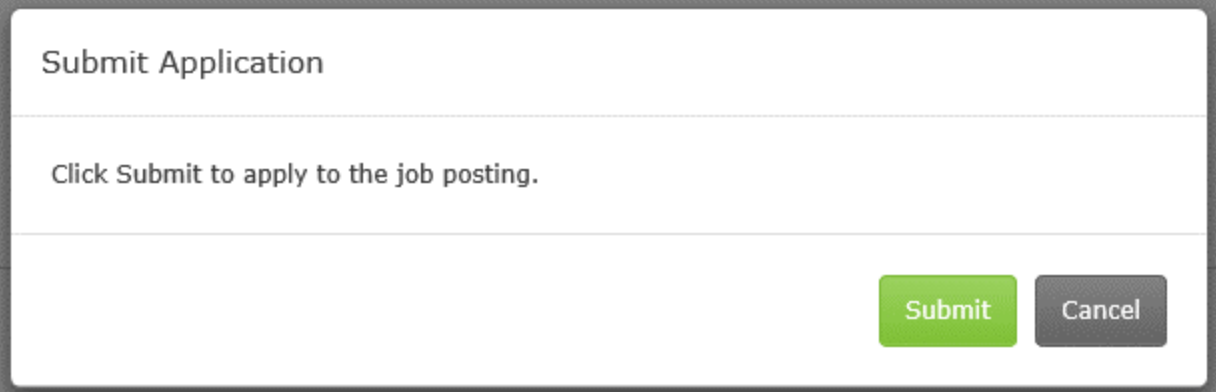

**STEP 4:** You will receive a confirmation email letting you know you have successfully applied to the job. The job posting will also appear in your *Job Application Log* which is found under the *Job Postings* section of the navigation bar. You can review all successful applications here. If the job posting is listed in the *Job Application log* you can be sure the application has been received by the employer.

## **HOW DO I OPT IN TO RECEIVE JOB ALERTS?**

If you want to be notified by ApplyToEducation when the employer posts jobs, opt into the job alert on the *Manager Job Alerts* page, which can be found under the *Job Postings* menu.

# Job Alerts and Saved Searches

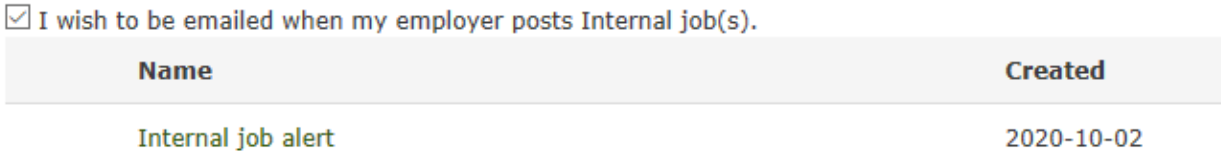

*Thank you for your interest in Superior-Greenstone District School Board*